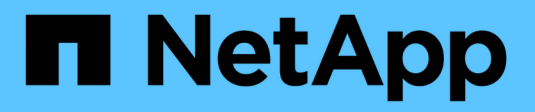

## 管理虚拟机 ONTAP tools for VMware vSphere 10.1

NetApp June 21, 2024

This PDF was generated from https://docs.netapp.com/zh-cn/ontap-tools-vmware-vsphere-10/manage/migrate-virtual-machines.html on June 21, 2024. Always check docs.netapp.com for the latest.

# 目录

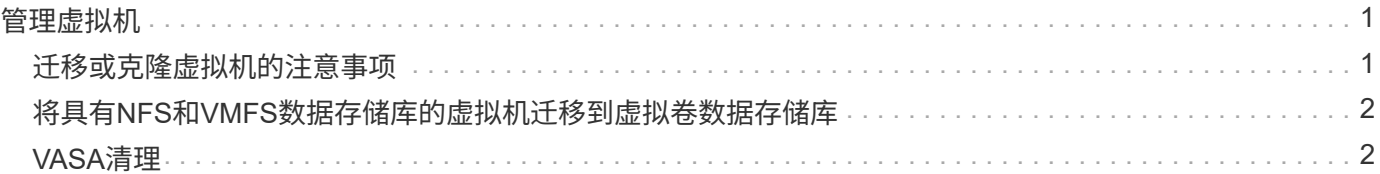

## <span id="page-2-0"></span>管理虚拟机

## <span id="page-2-1"></span>迁移或克隆虚拟机的注意事项

迁移数据中心中的现有虚拟机时,您应了解一些注意事项。

### 迁移受保护的虚拟机

您可以将受保护虚拟机迁移到:

- 同一个 VVol 数据存储库位于不同的 ESXi 主机中
- 同一 ESXi 主机中的不同兼容 VVol 数据存储库
- 不同 ESXi 主机中的不同兼容 VVol 数据存储库

如果虚拟机迁移到其他FlexVol卷、则相应的元数据文件也会使用虚拟机信息进行更新。如果将虚拟机迁移到不 同的ESXi主机但存储相同、则不会修改底层FlexVol卷元数据文件。

#### 克隆受保护的虚拟机

您可以将受保护虚拟机克隆到以下位置:

• 同一个 FlexVol 卷的同一个容器使用复制组

同一个 FlexVol 卷的元数据文件将使用克隆的虚拟机详细信息进行更新。

• 使用复制组的不同 FlexVol 卷的同一容器

放置克隆虚拟机的 FlexVol 卷,元数据文件将使用克隆的虚拟机详细信息进行更新。

• 不同的容器或 VVOL 数据存储库

放置克隆虚拟机的 FlexVol 卷,元数据文件将获取更新后的虚拟机详细信息。

VMware目前不支持克隆到VM模板的虚拟机。

支持受保护虚拟机的克隆。

#### 虚拟机快照

目前仅支持不含内存的虚拟机 Snapshot 。如果虚拟机具有带有内存的 Snapshot ,则不会考虑对该虚拟机进行 保护。

此外、您也无法保护具有内存Snapshot的未受保护虚拟机。对于此版本,您应先删除内存快照,然后再为虚拟 机启用保护。

## <span id="page-3-0"></span>将具有**NFS**和**VMFS**数据存储库的虚拟机迁移到虚拟卷数据存储 库

您可以将虚拟机从NFS和VMFS数据存储库迁移到虚拟卷(Virtual Volume、Vvol)数据存储 库、以利用基于策略的VM管理和其他Vvol功能。通过 VVOL 数据存储库,您可以满足日 益增长的工作负载需求。

• 您需要的内容 \*

确保您计划迁移的任何虚拟机上未运行VASA Provider。如果将运行 VASA Provider 的虚拟机迁移到 VVOL 数据 存储库,则无法执行任何管理操作,包括启动 VVOL 数据存储库上的虚拟机。

• 关于此任务 \*

从NFS和VMFS数据存储库迁移到Vvol数据存储库时、vCenter Server会在从VMFS数据存储库(而不是NFS VMDK文件)移动数据时使用vStorage APIS for Array Integration (VAAI)卸载。VAAI 卸载通常会降低主机上的负 载。

• 步骤 \*

- 1. 右键单击要迁移的虚拟机,然后单击 \* 迁移 \* 。
- 2. 选择 \* 仅更改存储 \* , 然后单击 \* 下一步 \* 。
- 3. 选择虚拟磁盘格式、虚拟机存储策略以及与要迁移的数据存储库的功能匹配的VVOL-数据存储库、然后 单击\*下一步\*。
- 4. 查看设置, 然后单击 \* 完成 \* 。

## <span id="page-3-1"></span>**VASA**清理

按照本节中的步骤执行ASA清理。

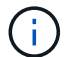

建议您在执行VASACleanup之前删除所有VVOs数据存储库。

• 步骤 \*

- 1. 转到\https://OTV\_IP:8143/Register.html以取消注册此插件
- 2. 确认此插件在vCenter Server上不再可用。
- 3. 关闭适用于VMware vSphere VM的ONTAP工具
- 4. 删除适用于VMware vSphere VM的ONTAP工具

#### 版权信息

版权所有 © 2024 NetApp, Inc.。保留所有权利。中国印刷。未经版权所有者事先书面许可,本文档中受版权保 护的任何部分不得以任何形式或通过任何手段(图片、电子或机械方式,包括影印、录音、录像或存储在电子检 索系统中)进行复制。

从受版权保护的 NetApp 资料派生的软件受以下许可和免责声明的约束:

本软件由 NetApp 按"原样"提供,不含任何明示或暗示担保,包括但不限于适销性以及针对特定用途的适用性的 隐含担保,特此声明不承担任何责任。在任何情况下,对于因使用本软件而以任何方式造成的任何直接性、间接 性、偶然性、特殊性、惩罚性或后果性损失(包括但不限于购买替代商品或服务;使用、数据或利润方面的损失 ;或者业务中断),无论原因如何以及基于何种责任理论,无论出于合同、严格责任或侵权行为(包括疏忽或其 他行为),NetApp 均不承担责任,即使已被告知存在上述损失的可能性。

NetApp 保留在不另行通知的情况下随时对本文档所述的任何产品进行更改的权利。除非 NetApp 以书面形式明 确同意,否则 NetApp 不承担因使用本文档所述产品而产生的任何责任或义务。使用或购买本产品不表示获得 NetApp 的任何专利权、商标权或任何其他知识产权许可。

本手册中描述的产品可能受一项或多项美国专利、外国专利或正在申请的专利的保护。

有限权利说明:政府使用、复制或公开本文档受 DFARS 252.227-7013 (2014 年 2 月)和 FAR 52.227-19 (2007 年 12 月)中"技术数据权利 — 非商用"条款第 (b)(3) 条规定的限制条件的约束。

本文档中所含数据与商业产品和/或商业服务(定义见 FAR 2.101)相关,属于 NetApp, Inc. 的专有信息。根据 本协议提供的所有 NetApp 技术数据和计算机软件具有商业性质,并完全由私人出资开发。 美国政府对这些数 据的使用权具有非排他性、全球性、受限且不可撤销的许可,该许可既不可转让,也不可再许可,但仅限在与交 付数据所依据的美国政府合同有关且受合同支持的情况下使用。除本文档规定的情形外,未经 NetApp, Inc. 事先 书面批准,不得使用、披露、复制、修改、操作或显示这些数据。美国政府对国防部的授权仅限于 DFARS 的第 252.227-7015(b)(2014 年 2 月)条款中明确的权利。

商标信息

NetApp、NetApp 标识和 <http://www.netapp.com/TM> 上所列的商标是 NetApp, Inc. 的商标。其他公司和产品名 称可能是其各自所有者的商标。